## **How to Apply for a Resident Public Adjuster License.**

A Public Adjuster is any person who, for compensation or any other thing of value on behalf of the insured.

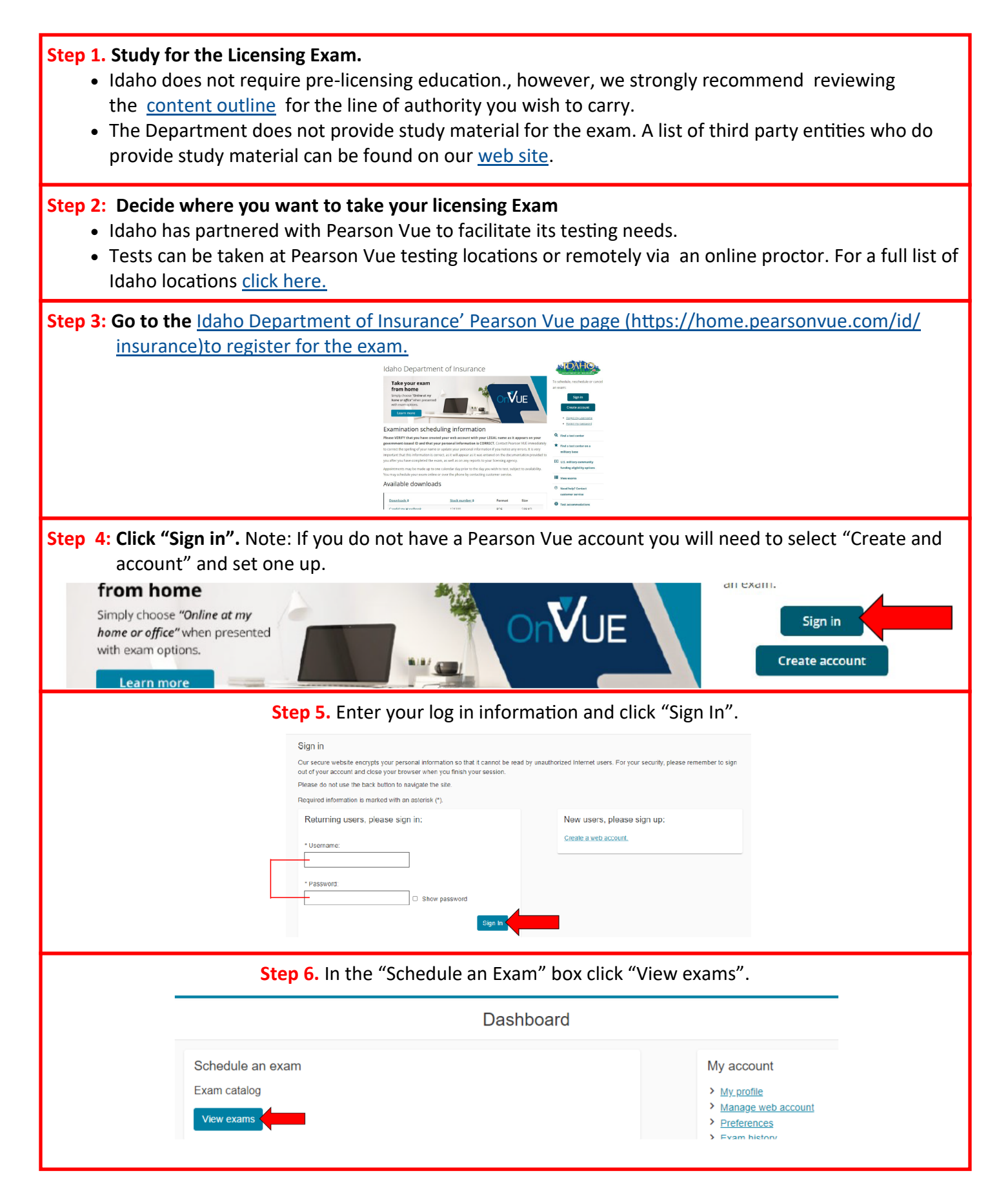

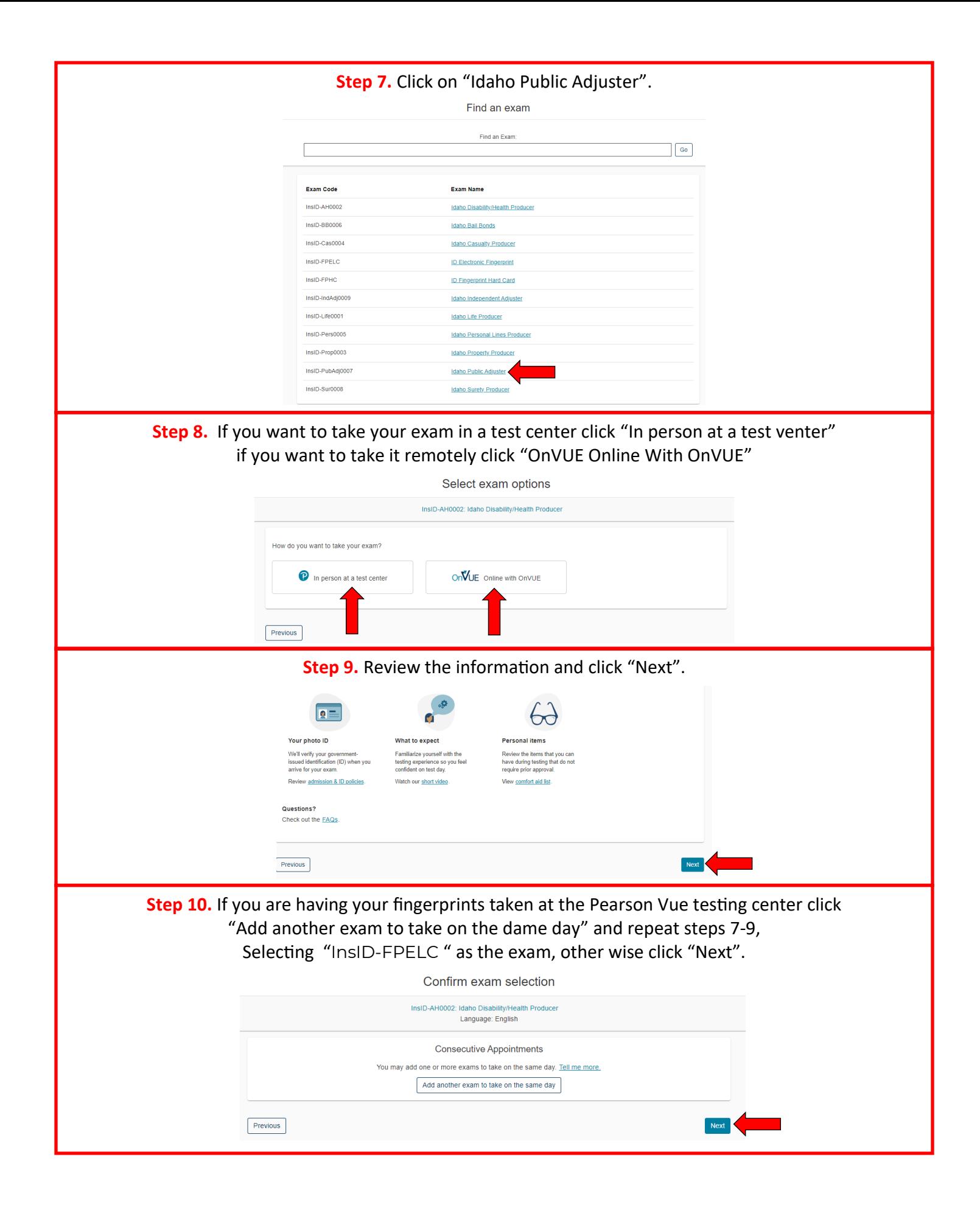

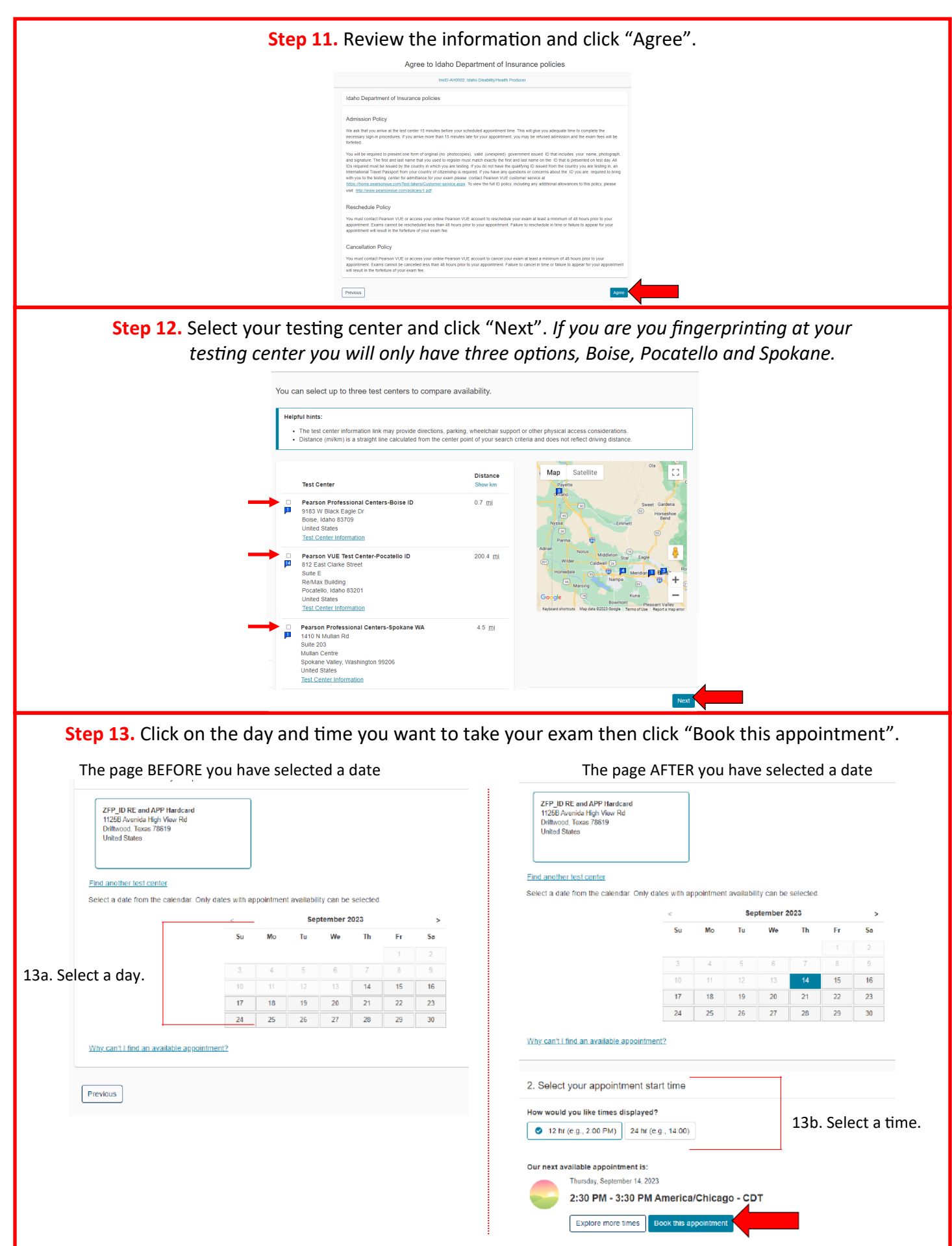

**Step 14.** Review the information on this screen to ensure you have selected the correct options. If everything looks correct click "Proceed to Checkout".

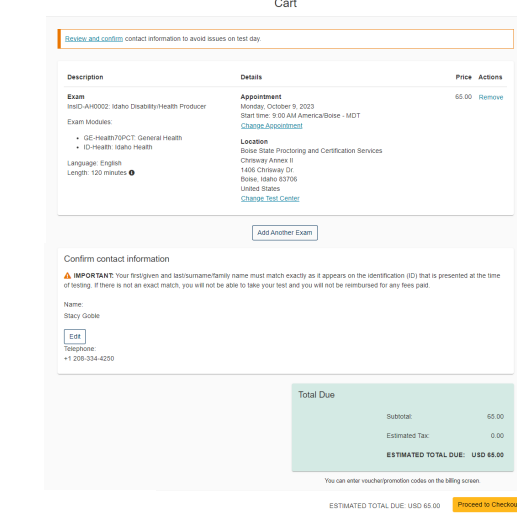

**Step 15.**Complete the payment process. Note: If the site is not accepting your payment please contact Pearson Vue at 800-274-2721

**Step 16.** Take your exam when and where you signed up for.

## **Step 17. Have your fingerprints taken for a background check.**

**17a.** If you are having your fingerprints taken at the testing center you will have them taken at the same time as testing. No further action is needed for fingerprinting.

**17b:** If you are **NOT** having your fingerprints taken at the testing center please [click here to down load the](https://doi.idaho.gov/pearson-vue-hard-card-instructions/)  [instructions for the mail in \(hard card\) finger print](https://doi.idaho.gov/pearson-vue-hard-card-instructions/)  [process](https://doi.idaho.gov/pearson-vue-hard-card-instructions/) you will have them taken at the same time as testing.

## **Step 18. Obtain a Suety Bond.**

- *All Public Adjusters, resident and non-residents must obtain and maintain either a Surety Bond) or Irrevocable Letter of Credit in the amount of \$20,000.*
- *Bond must be an original, on the [Idaho Department of Insurance approved form](https://doi.idaho.gov/wp-content/uploads/Licensing/BOND-Public-Adjuster.pdf) and be received prior to issuance of license.*

## **Step 19. Apply for a license using [NIPR](https://nipr.com/licensing-center/apply)**

- Once you have passed the exam and submitted your fingerprints you will need to go to [NIPR.com](https://nipr.com/licensing-center/apply) and apply for a License
- *While you can use third party application to apply such as Sircon, the Department can not help you if there is any issues with the transaction, up to and including refunds.*

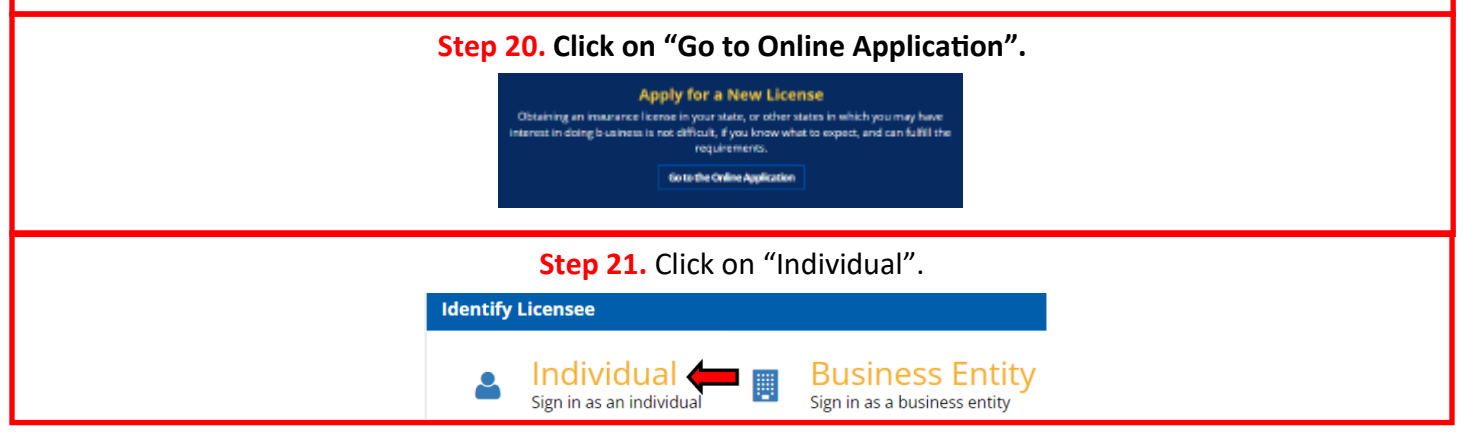

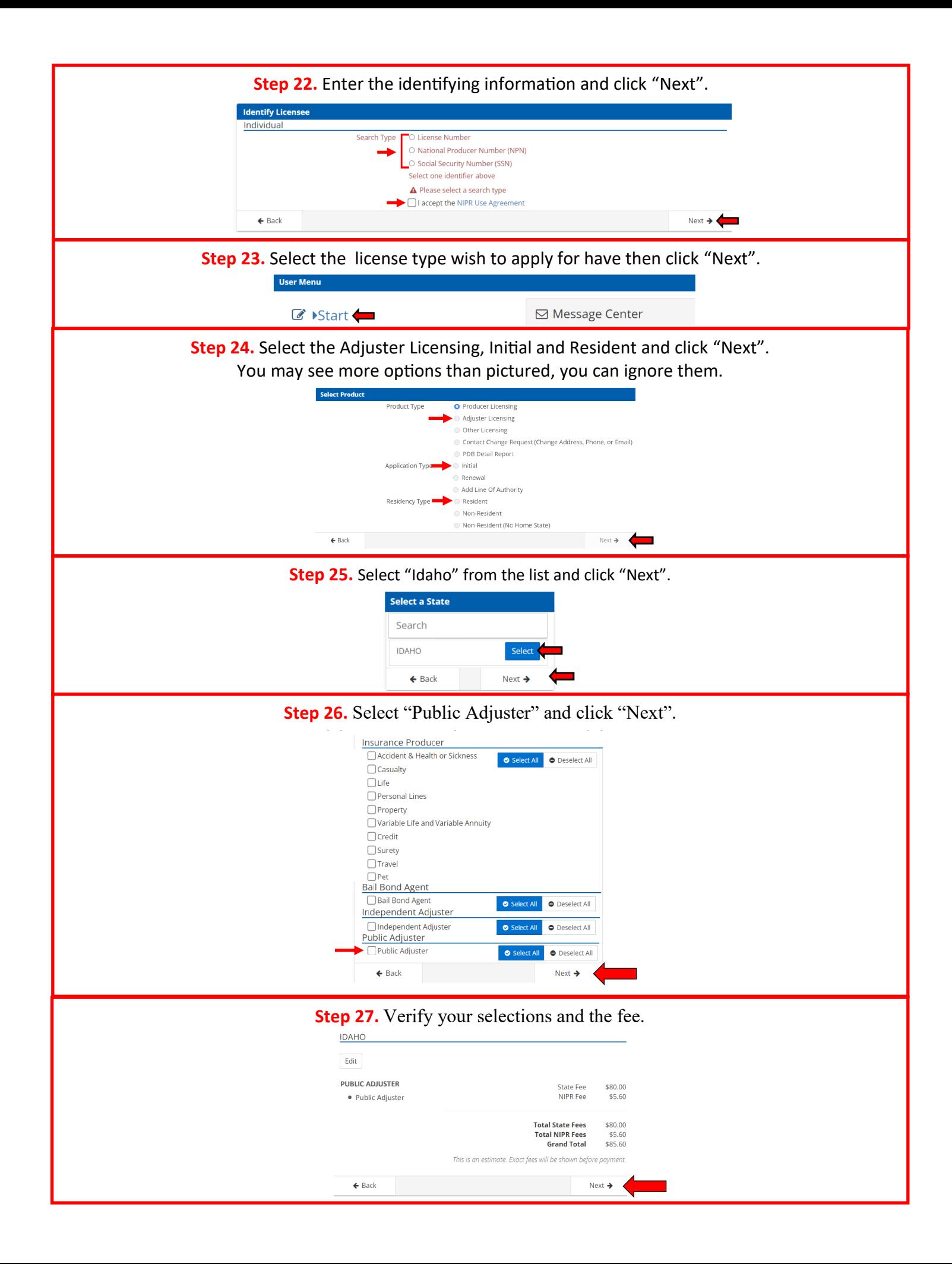

**Step 28.** Enter all required information in each section and click "Next". Each next will take you to the next section

ı

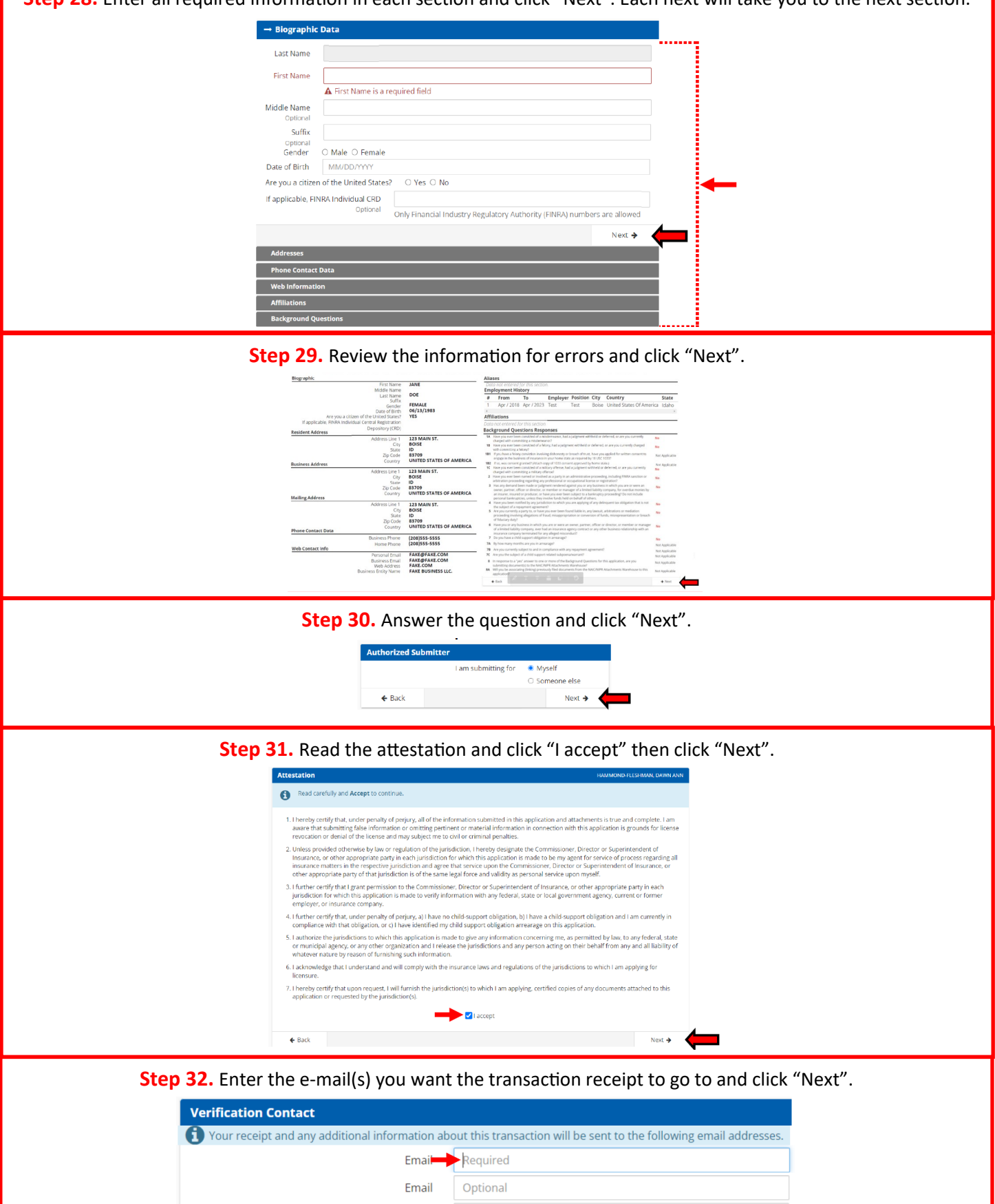

Email Optional Email Optional  $\leftarrow$  Back Next  $\rightarrow$   $\leftarrow$ 

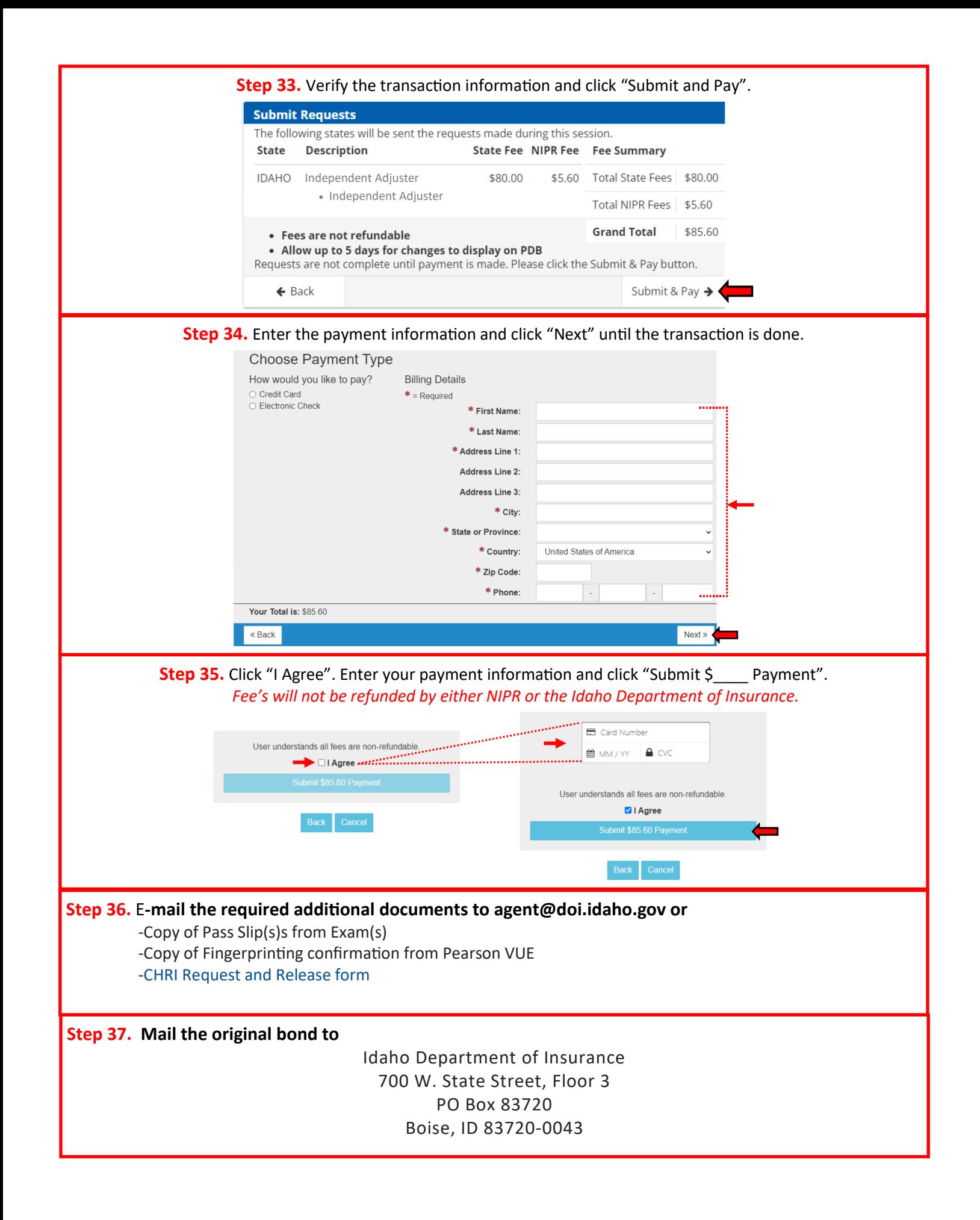